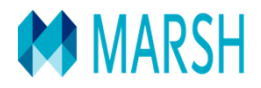

LEADERSHIP, KNOWLEDGE, SOLUTIONS...WORLDWIDE.

# **U.N.P.I.S.I.**

# **Dipendente Pubblico**

# **Responsabilità Civile patrimoniale**

# **Manuale Operativo**

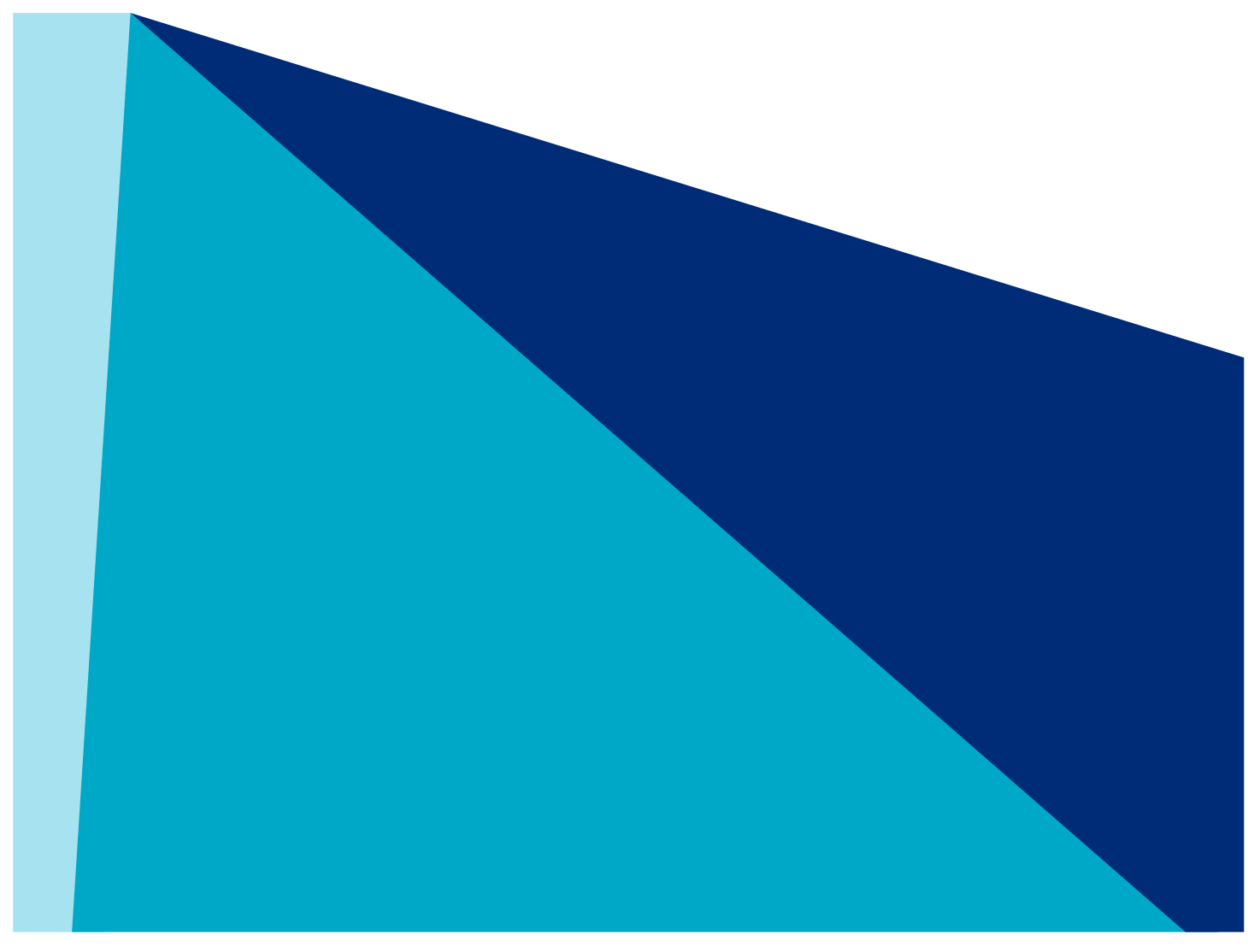

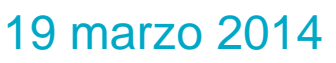

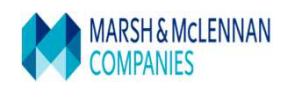

## **Introduzione**

Il manuale è costituito di due parti principali:

- Risposte ai quesiti più frequenti in relazione alla copertura assicurativa e Tariffa di riferimento
- Percorso di navigazione step by step, per aiutare l'utente nel processo di preventivazione ed eventuale acquisto della polizza.

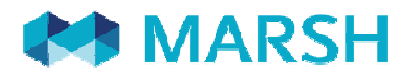

### **POLIZZA RESPONSABILITAí CIVILE TECNICO DELLA PREVENZIONE DELLíAMBIENTE E LUOGHI DI LAVORO DIPENDENTE PUBBLICO ASSOCIATO U.N.P.I.S.I.**

**Ö.***alcune informazioni* 

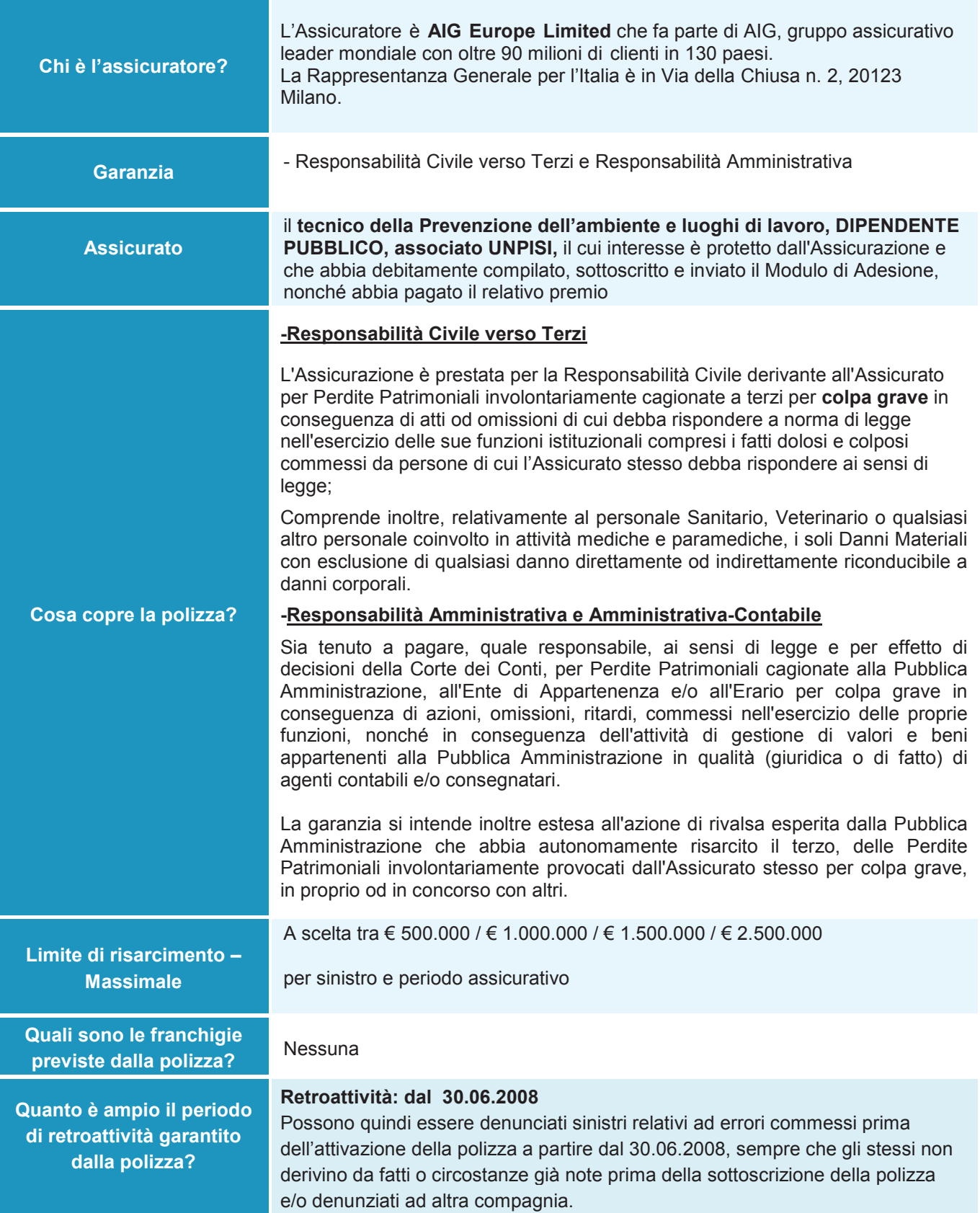

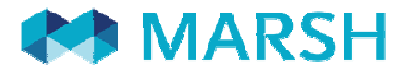

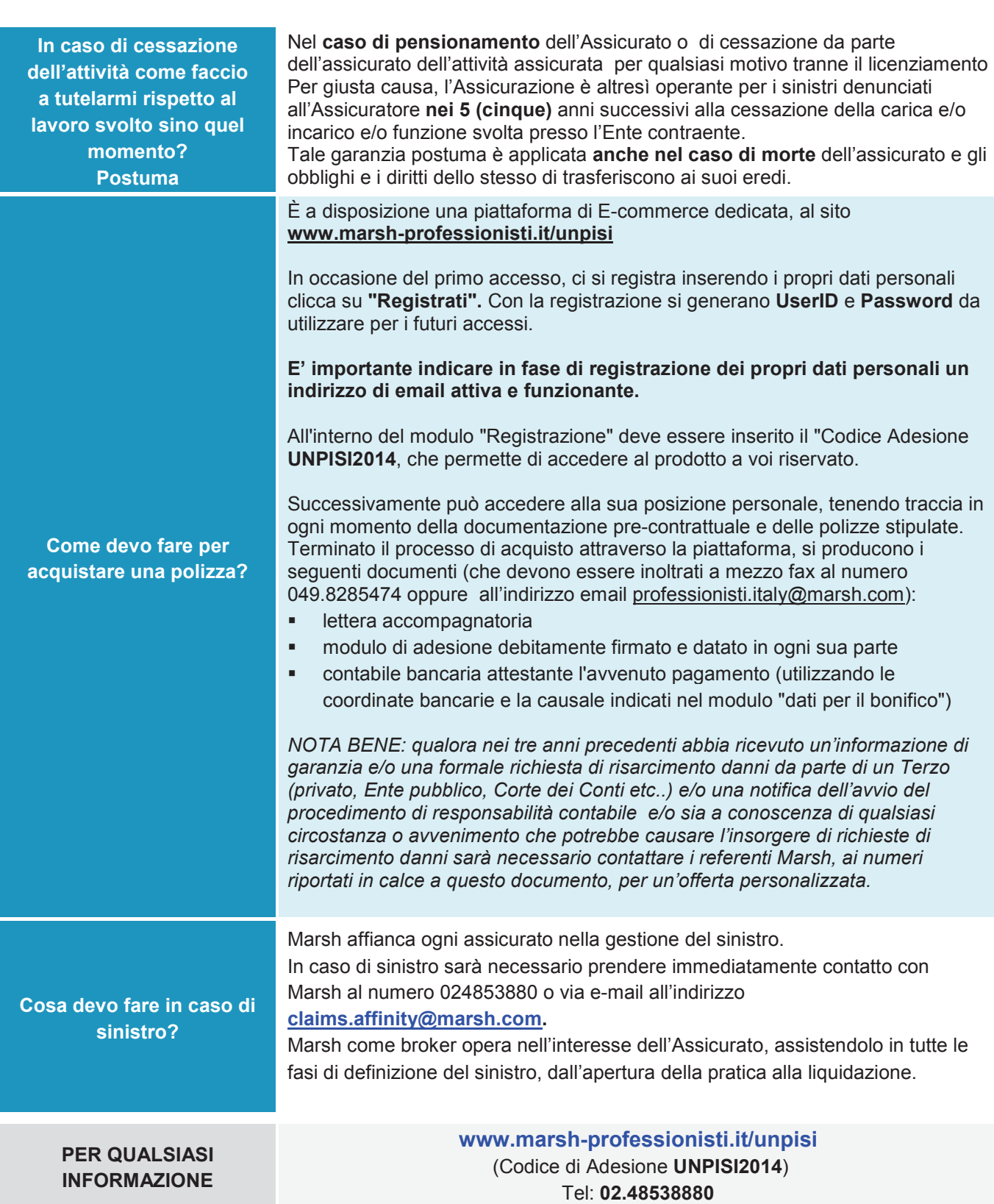

*La presente scheda non costituisce contratto e non impegna il broker o líassicuratore per il quale valgono le condizioni contrattuali*  sottoscritte tra le parti. Leggere attentamente il fascicolo informativo di polizza fornito.

# Tabella premi **Dipendete Pubblico associato U.N.P.I.S.I.**

I premi sotto riportati, indicati per anno assicurativo e al lordo delle imposte, sono da prendere a riferimento in assenza di sinistri ricevuti negli ultimi 3 anni e/o circostanze note.

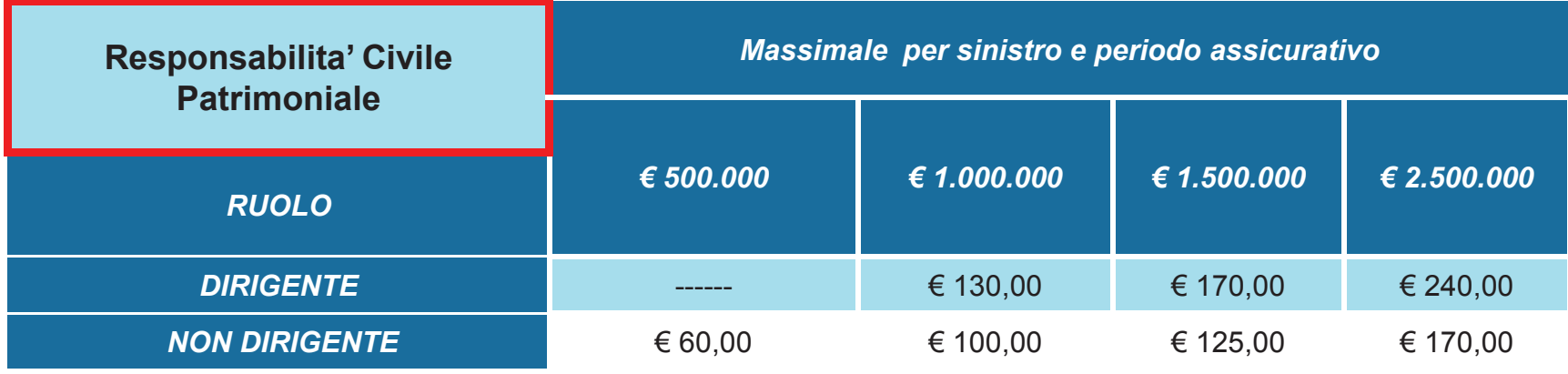

# **REGISTRAZIONE**

# ED INSERIMENTO DATI PERSONALI

#### AREA PERSONALE

### EMAIL PASSWORD

Ricordami su questo PC Recupera password

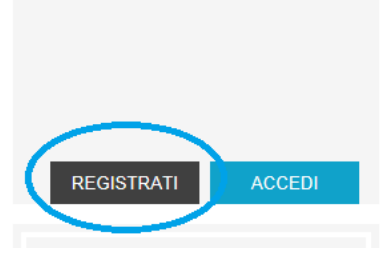

### **U.N.P.I.S.I.**

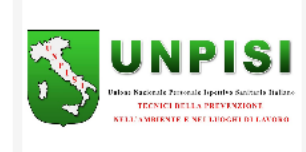

#### **UNPISI - Polizza Responsabilità Civile**

La convenzione mira a difendere il dipendente pubblico associato U.N.P.I.S.I. da un eventuale pregiudizio economico che derivi da comportamenti non dolosi posti in essere nell'esercizio della sua professione di Tecnico della prevenzione dell'ambiente e luoghi di lavoro

Dettagli

# 1

AL PRIMO ACCESSO E' NECESSARIO REGISTRARSI

• CLICK SU "REGISTRATI"

#### **REGISTRATI**

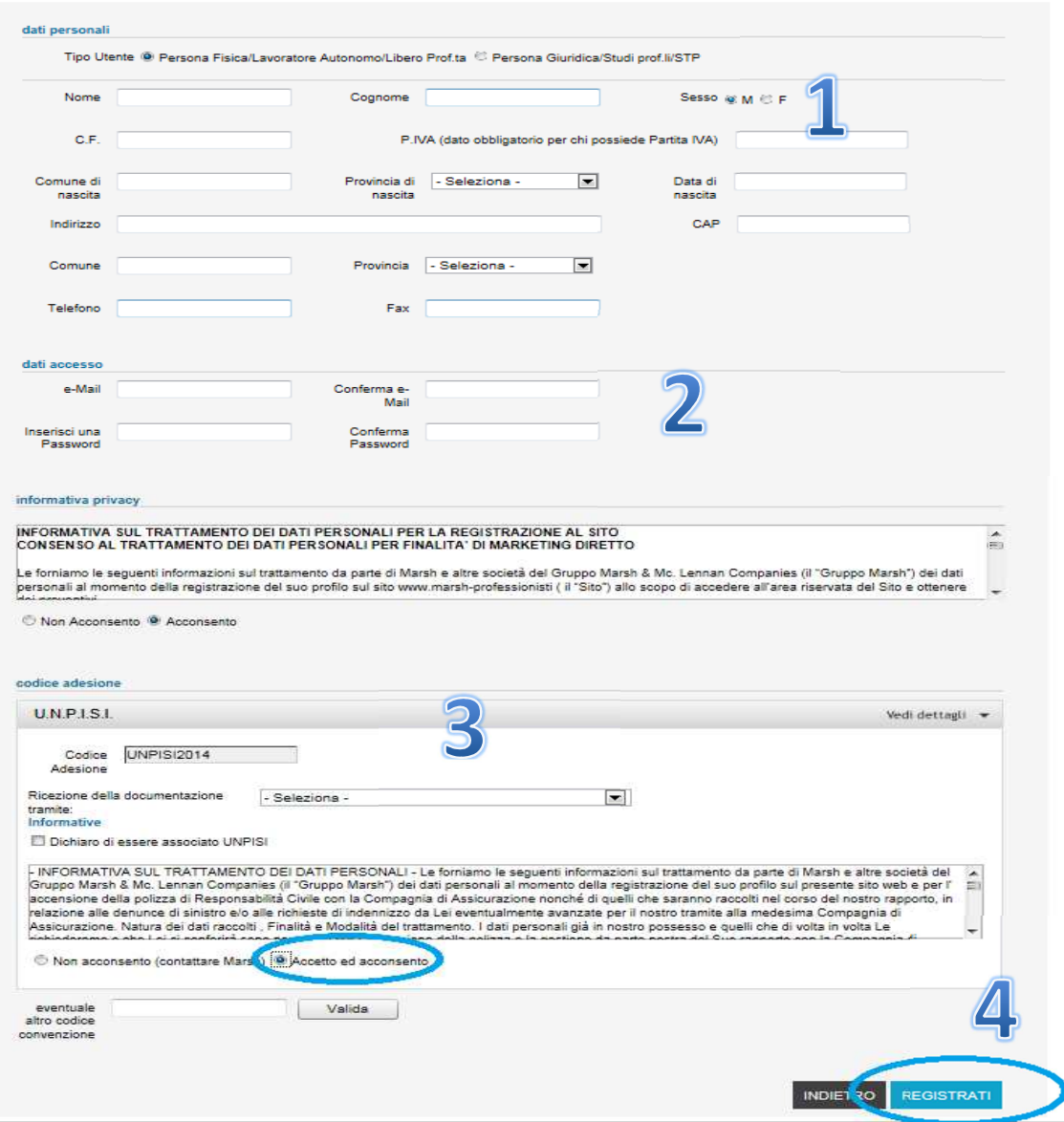

2 SCEGLIERE LA MODALITA' DI REGISTRAZIONE COERENTE CON IL PROPRIO PROFILO:

• PERSONA FISICA/LAVORATORE AUTONOMO/LIBERO PROFESSIONISTA E INSERIRE

- I PROPRI DATI
- L'INDIRIZZO EMAIL CUI INVIEREMO TUTTE LE COMUNICAZIONI DI RISCONTRO
- UNA PASSWORD A SCELTA

 ESPRIMERE O MENO IL CONSENSO PER LA PRIVACY PER FINALITA' DI MARKETING INSERIRE:

- IL CODICE ADESIONE **UNPISI2014**
- SCEGLIERE LA MODALITÀ CON LA QUALE SI VUOLE RICEVERE LA DOCUMENTAZIONE

TERMINARE LA PROCEDURA DI REGISTRAZIONE CON CLICK SU **REGISTRATI** 

# **AREA PERSONALE – ACCESSO AI PRODOTTI**

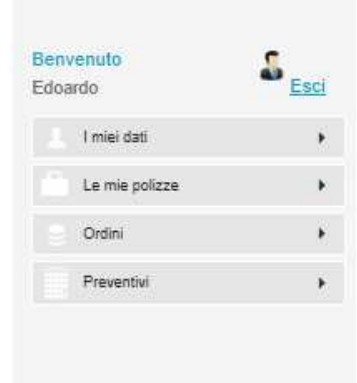

Marsh personal

ASSICURAZIONE AUTO

Confronta on line 18

compagnie e risparmia fino a

500 $61$ 

#### UNPISI - Polizza Responsabilità Civile

#### UNPISI - Polizza Responsabilità Civile

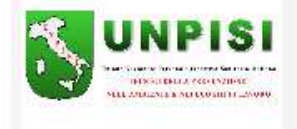

La convenzione mira a difendere il dimendente pubblico. associato U.N.P.I.S.I. da un eventuale pregiudizio economico che derivi da comportamenti non dolosi posti in essere nell'esercizio della sua professione di Tecnico della prevenzione dell'ambiente e luoghi di lavoro

Fai un preventivo

**FAI UN PREVENTIVO** 

#### Assicurati

Può aderire esclusivamente il tecnioco della prevenzione dell'ambiente e luoghi di lavoro, dipendente pubblico e associato UNPISI.

#### **Attività Assicurata**

- Responsabilità Civile verso Terzi

L'Assicurazione è prestata per la Responsabilità Civile derivante all'Assicurato per Perdite Patrimoniali involontariamente osgionate a terzi per colpa grave in conseguenza di atti od omissioni di cui debba rispondere a norma di legge nell'esercizio delle sue funzioni istituzionali compresi i fatti dolosi e colposi commessi da persone di cui l'Assicurato stesso debba rispondere ai sensi di legge; Comprende inoltre, relativamente al personale Sanitario. Veterinario o qualsiasi altro personale coinvolto in attività mediche e paramediche, i soli Danni Materiali con esclusione di qualsiasi danno direttamente od indirettamente riconducibile a danni corporali.

#### - Responsabilità Amministrativa e Amministrativa-Contabile

Sia tenuto a pagare, quale responsabile, ai sensi di legge e per effetto di decisioni della Corte dei Conti, per Perdite Patrimoniali cagionate alla Pubblica Amministrazione, all'Ente di Appartenenza e/o all'Erario per colpa grave in conseguenza di azioni, omissioni, ritardi, commessi nell'esercizio delle proprie funzioni, nonché in conseguenza dell'attività di gestione di valori e beni appartenenti alla Pubblica Amministrazione in qualità (giuridica o di fatto) di agenti contabili e/o consegnatari.

La garanzia si intende inoltre estesa all'azione di rivalsa esperita dalla Pubblica Amministrazione che abbia autonomamente risarcito il terzo, delle Perdite Patrimoniali involontariamente provocati dall'Assicurato stesso per colpa grave, in proprio od in concorso con altri.

Comunicazione commerciale per il collocamento di contratti assicurativi. Prima della sottoscrizione leggere attentamente il Fascicolo Informativo.

TORNA ALLA VETRIN.

1 COMPLETATA LA REGISTRAZIONE SI GIUNGE ALL'AREA PERSONALE , DISTINA IN 4 SEZIONI:

- **I MIEI DATI**: DEDICATA ALLA VERIFICA E MODIFICA DEI PROPRI DATI
- **PREVENTIVI**: PER VISUALIZZARE IL PREVENTIVO, LA DOCUMENTAZIONE PRE-CONOTRATTUALE PERSONALE. DA QUI L'UTENTE POTRA' PROCEDERE ALL'ACQUISTO ANCHE IN UNA FASE SUCCESSIVA, QUALORA NON TERMINATO IL PROCESSO DI ACQUISTO, ESSENDOSI FERMATI ALLA FASE DI PREVENTIVAZIONE
- **ORDINI**: PER VISUALIZZARE L'ORDINE IN ATTESA DI INCASSO DEL PREMIO DA PARTE DI **MARSH**
- **LE MIE POLIZZE**: PER VISUALIZZARE IN QUALUNQUE MOMENTO LE COPERTURE ASSICURATIVE ATTIVATE E LA DOCUMENTAZIONE CONTRATTUALE

#### PER PROSEGUIRE CLICK SU "**FAI UN PREVENTIVO"**

### Quotazione

UNPISI - Polizza Responsabilità Civile

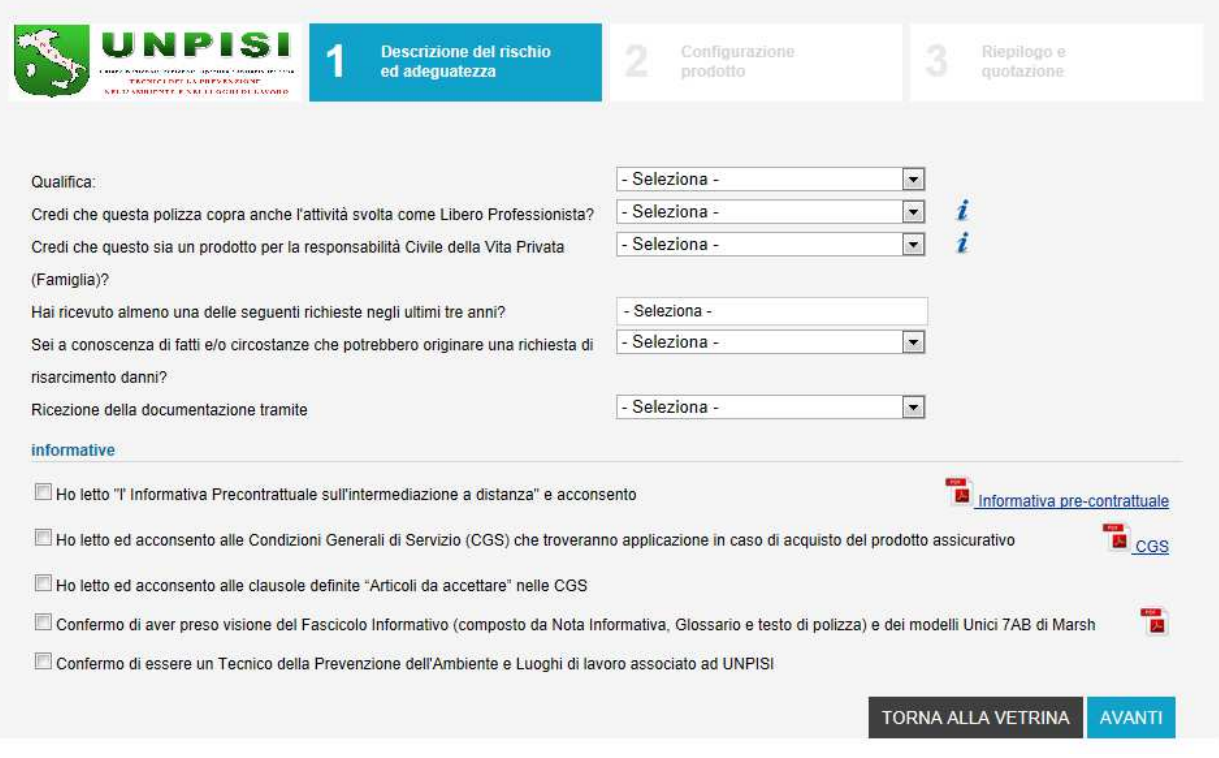

### $\overline{2}$ **AREA QUOTAZIONE**

SI CHIEDE ALL'UTENTE DI FORNIRE LE INFORMAZIONI NECESSARIE A PROFILARE IL RISCHIO, PER POI ACCEDERE ALLA CONFIGURAZIONE DEL PRODOTTO E ALL'ACQUISTO.

• CLICK SULLE  $\acute{\ell}$  PER AVERE INFORMAZIONI CIRCA LA COMPILAZIONE DEL CAMPO

LE INFORMAZIONI RICHIESTE SONO:

- · DI NATURA TECNICA
- DI ADEGUATEZZA
- CONFERME VARIE

POI CLICK SU AVANTI PER PROCEDERE

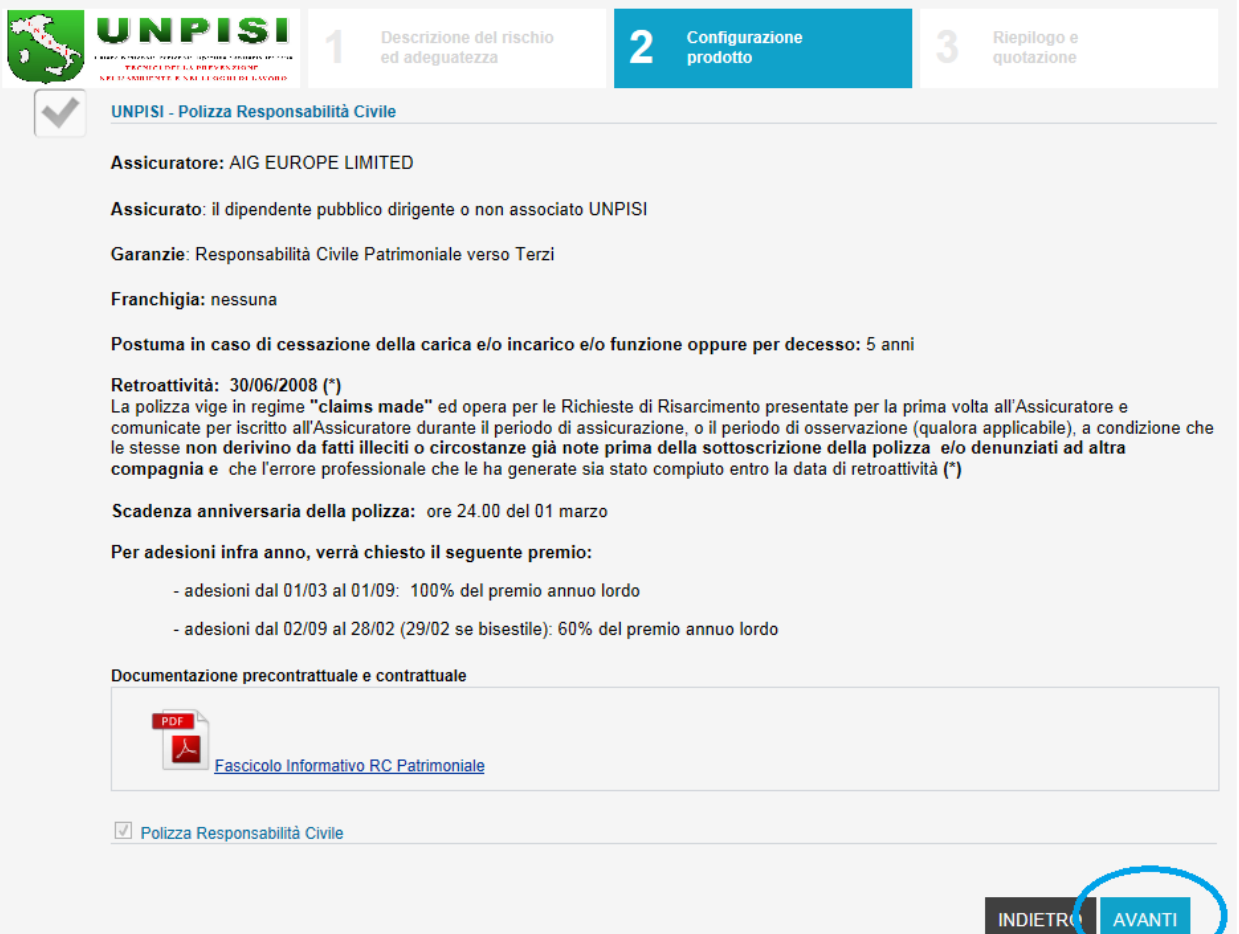

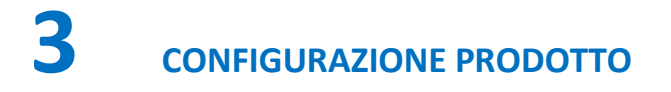

IN QUESTA AREA SI RIEPILOGANO LE GARANZIE

PER PROSEGUIRE CLICK SU "AVANTI"

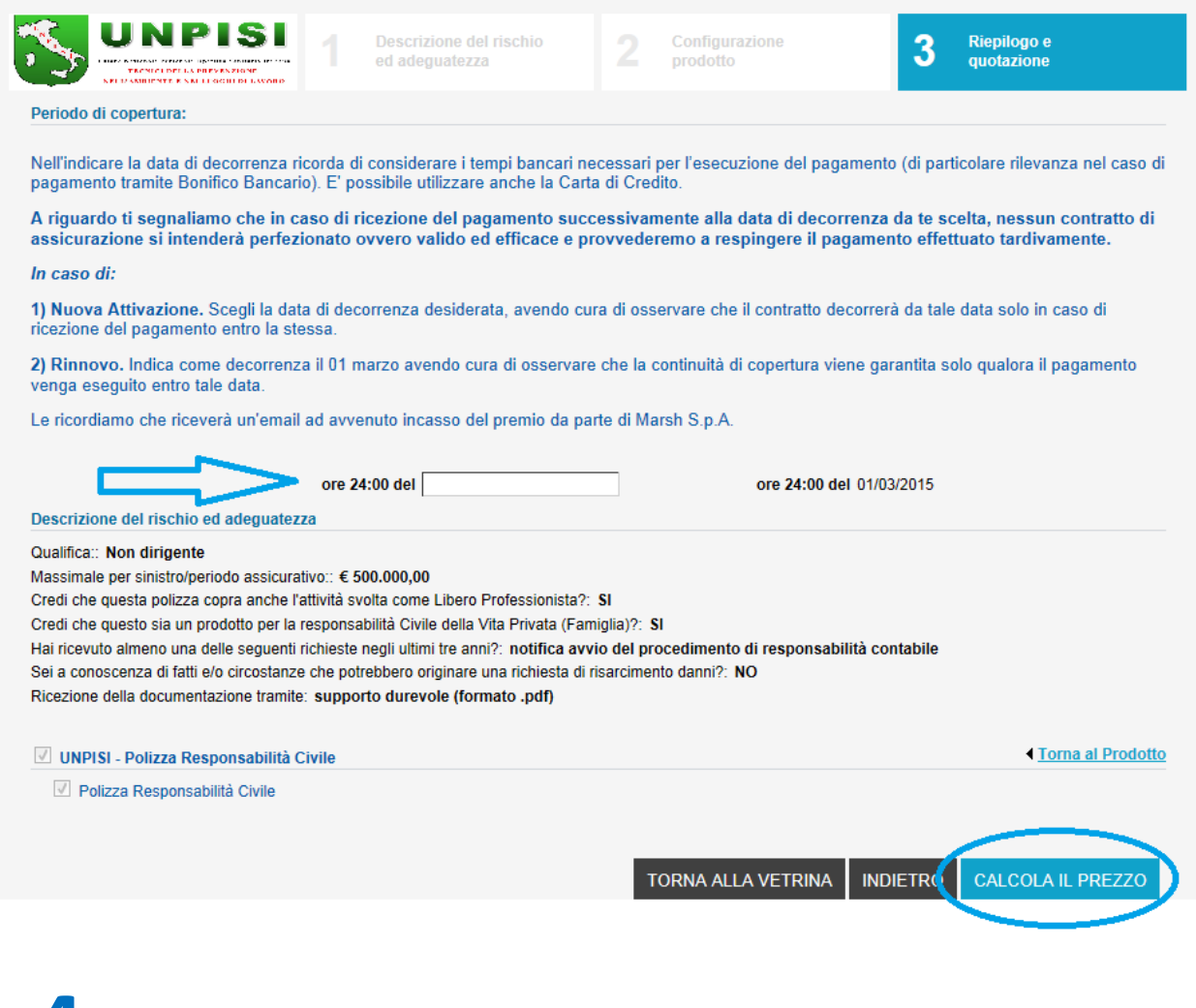

# **4 RIEPILOGO E QUOTAZIONE**

### INSERIRE LA **DATA DI DECORRENZA** RICHIESTA OSSERVANDO LE NOTE DESCRITTE NELLA PAGINA STESSA

L'utente indicherà la data che desidera come decorrenza delle coperture assicurative avendo cura di osservare che la stessa decorrerà da tale data solo nel caso in cui, entro tale termine, venga eseguito anche il pagamento; in caso contrario sarà necessario effettuare un nuovo preventivo/ordine.

**La scadenza sarà allineata al 01 Marzo di ogni anno.** 

CLICK SU "**CALCOLA IL PREZZO**"

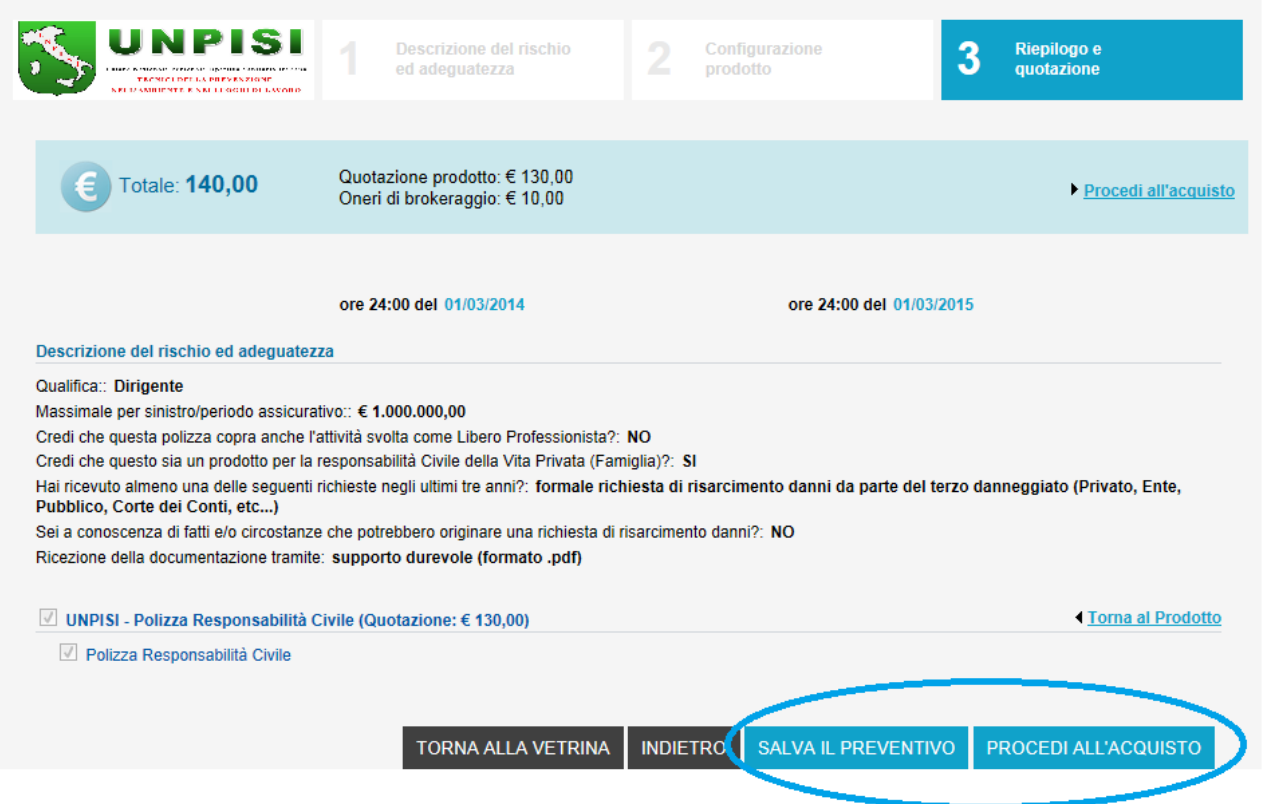

### ESPOSIZIONE DEI DETTAGLI E DELLE RISPOSTE FORNITE DALL'UTENTE

#### L'UTENTE POTRA' SCEGLIERE SE:

- SALVARE IL SOLO PREVENTIVO, NON PROCEDENDO ALL'ACQUISTO: CLICK SU "SALVA PREVENTIVO"
- ACQUISTARE IL PRODOTTO: CLICK SU "PROCEDERE ALL'ACQUISTO  $\bullet$

### Dichiarazioni sull'intermediazione a distanza

Si sta procedendo alla conclusione del contratto assicurativo con intermediazione a distanza, ai sensi e per gli effetti dell'articolo 6 del regolamento n 34 del 19 marzo 2010. Si ricorda che nessun contratto di assicurazione si intenderà perfezionato, ovvero valido ed efficace, in caso di mancato pagamento e di mancata restituzione della modulistica firmata e che in ogni caso può essere esercitato il diritto di recesso entro 14 giorni dal pagamento.

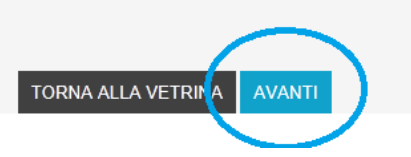

**CLICK SU "AVANTI"**  $\bullet$ 

### Acquisto

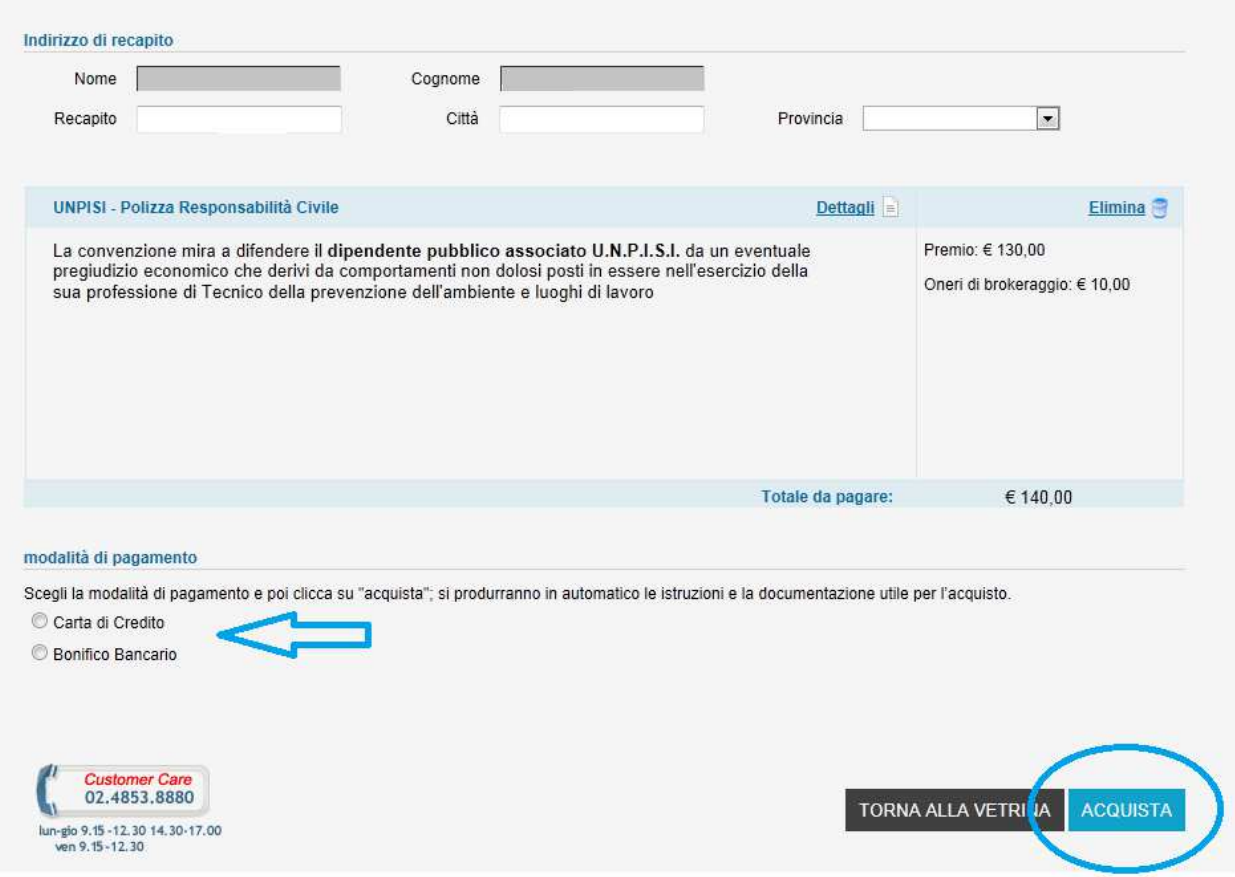

- SCEGLIERE LA MODALITA' DI PAGAMENTO
- CLICK SU "**ACQUISTA**" PER AVERE LE MODALITA' DI CONCLUSIONE DELL'ITER

# **CONCLUSIONE DELLA PROCEDURA**

Cosa fare per completare la procedura di adesione

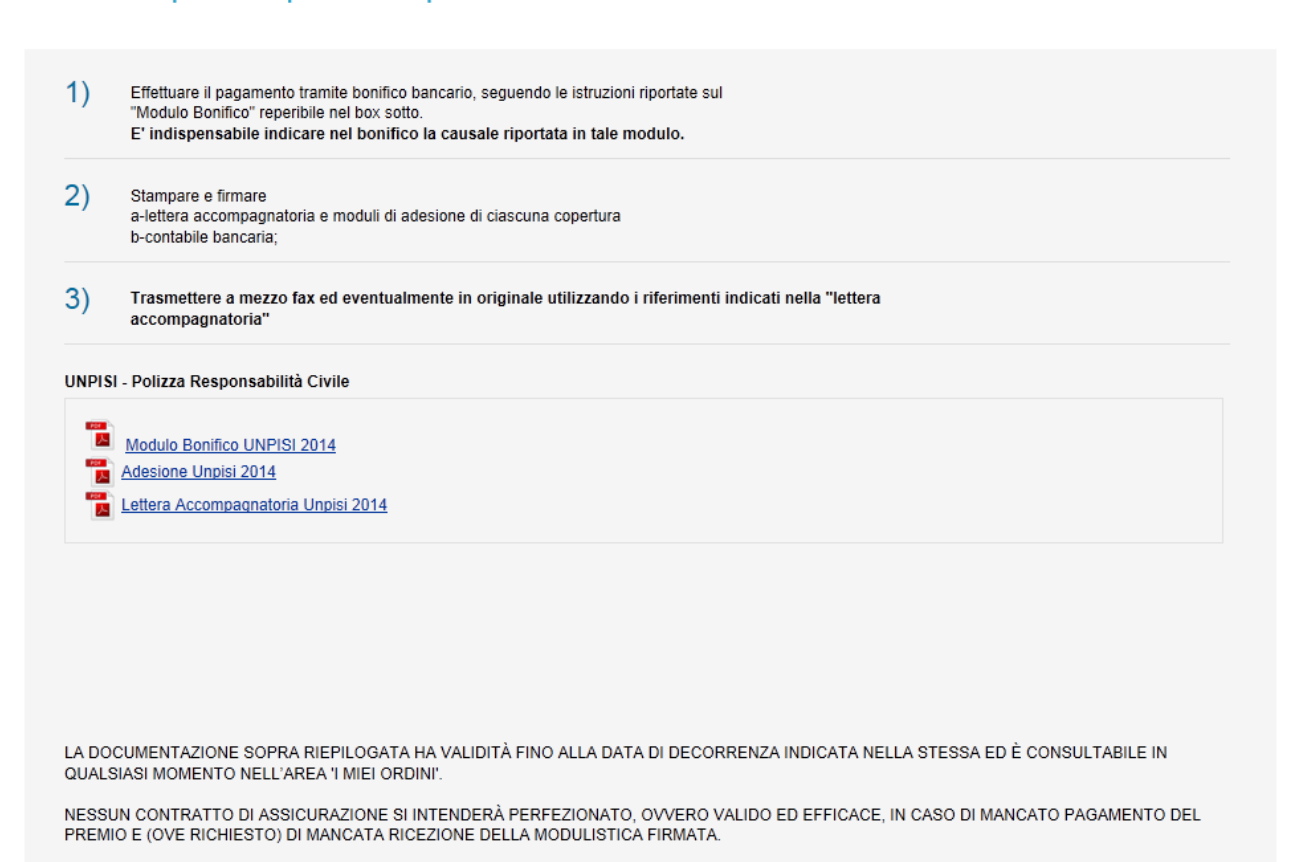

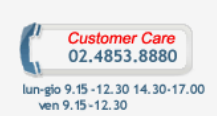

TORNA ALLA VETRINA

### L'UTENTE TROVA:

- **MODULO DI BONIFICO** COMPLESSIVO DI COORDINATE BANCARIE, CUSALE OBBLIGATORIA DA UTILIZZARE E IMPORTO DA VERSARE
- **MODULO DI PROPOSTA**
- **LETTERA ACCOMPAGNATORIA** PREDISPOSTA PER L'INOLTRO DEL MODULO DI ADESIONE E DELLA CONTABILE DI PAGAMENTO

L'OPERAZIONE DI CREAZIONE DELL'ORDINE E' STATA COMPLETATA.

SEGUIRE LE INDICAZIONI DI QUESTA PAGINA PER ATTIVARE LA GARANZIE

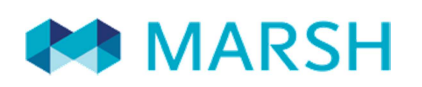